# **Managing the Mischief of Health Sciences Course Evaluations**

*Donna Y. Davis Blue Certified Expert and Reports Master Course Evaluation Administrator LT Support, Carrier Library*

**JAMES MADISON UNIVERSITY.** 

### **JMU Facts & Figures**

#### **Single-Campus State Institution of Higher Learning**

**#2 Public University in the South (***US News & World Report***)**

**#1 Best college for employment in Virginia (US Department of Education)**

**#1 Most recommended public university in the US (***Wall Street Journal, Times of Higher Education***)**

**#25 Best Public College Value in the US (***Money Magazine***)**

**Enrollment for FA21** *21,496 graduate and undergraduate students*

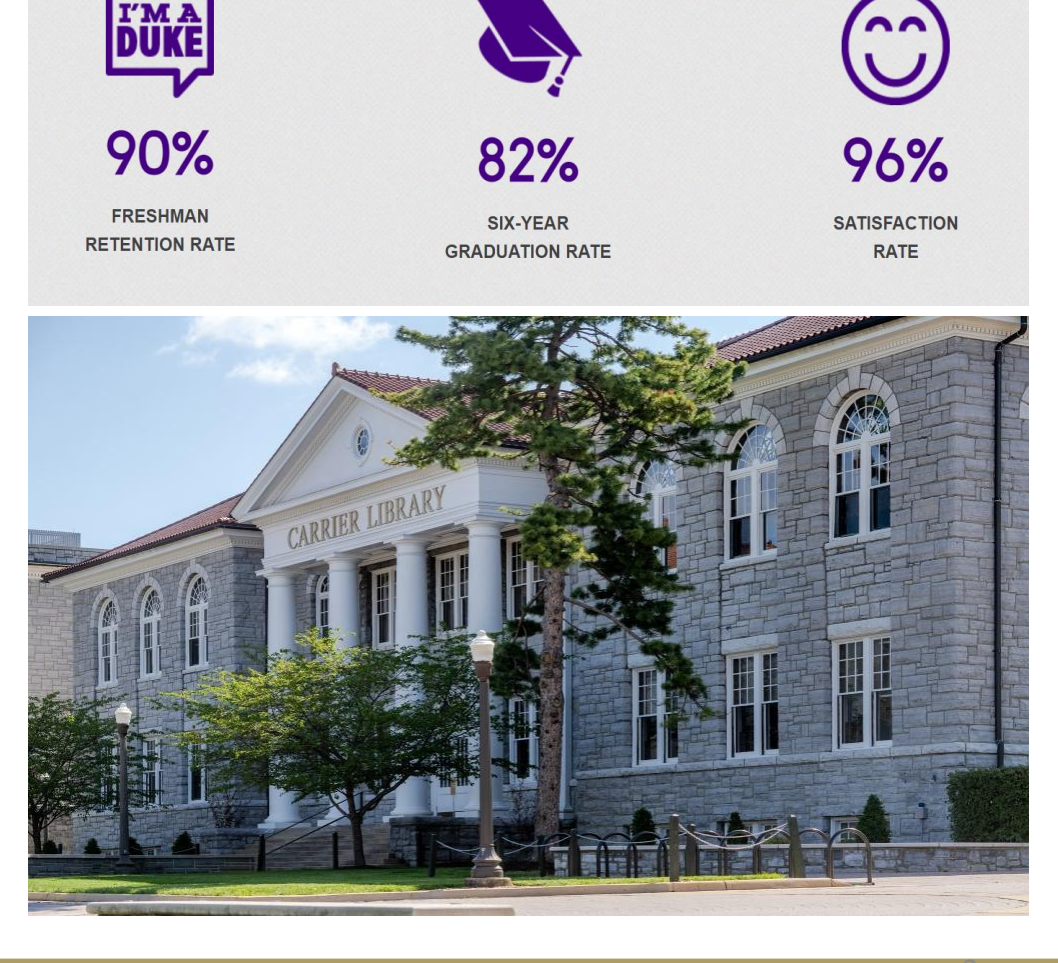

#### **JAMES MADISON UNIVERSITY**

## **JMU Facts & Figures**

#### **BLUE Evaluation Data, 2020 -2021**

FA20: 104,177<sup>#</sup> unique evaluation invitations sent to 21,882 unique students to evaluate 1,490 unique instructors in 4,925 unique course -sections \*629 course -section instructors utilized SVM Overall response rate: 43.5%, **9 Depts ≥ 50% @** , lowest 15%, **highest 60.76%**

**SP21:** 99,834 # unique evaluation invitations sent to 20,631 unique students to evaluate 1,566 unique instructors in 5,624 unique course -sections \*510 course -section instructors utilized SVM Overall response rate: 44.9%, **15 Depts ≥ 50% @** , lowest 22.12%, **highest 78.57%**

# over 204,000 for AY21 @ Instructors continually request information about increasing response rates.

#### **JAMES MADISON UNIVERSITY**

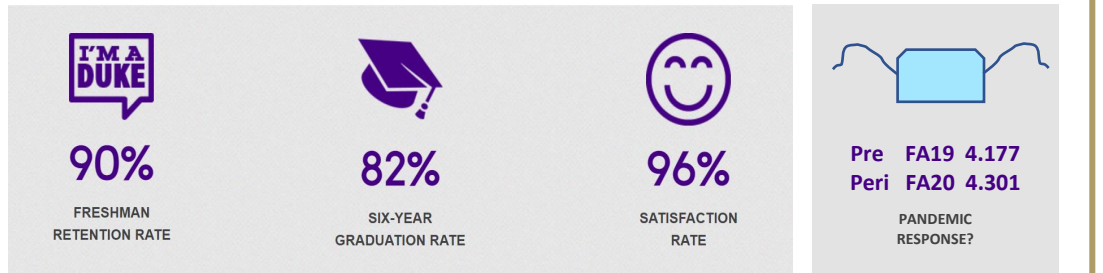

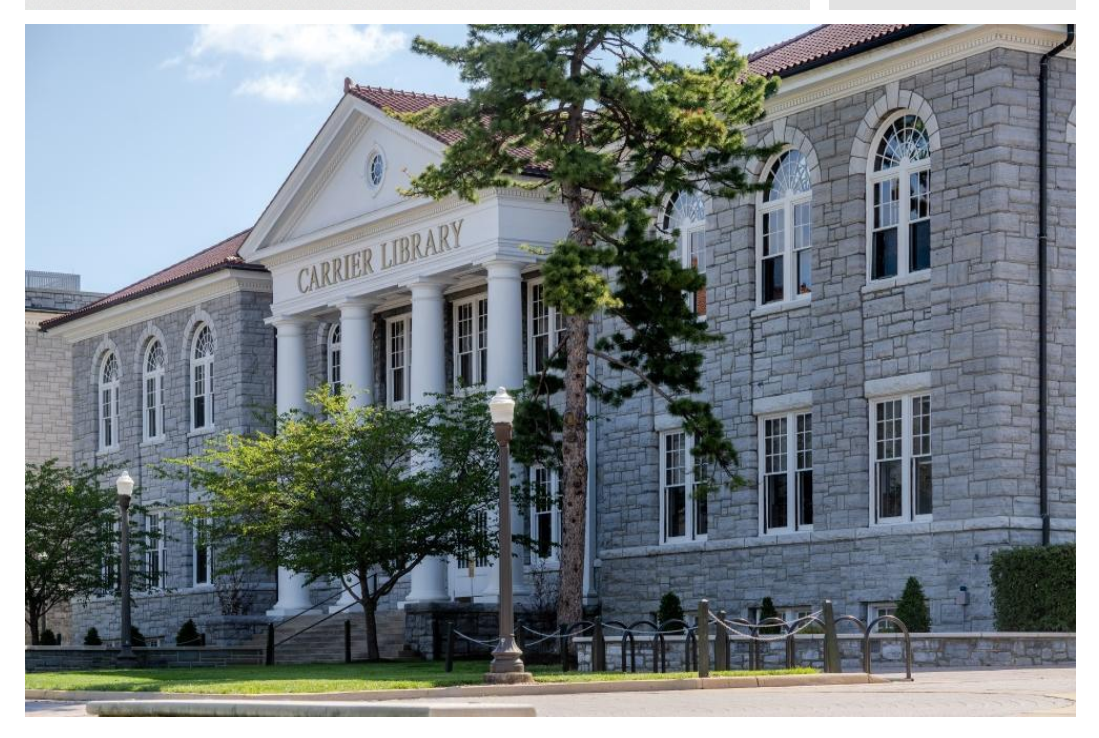

#### **BLUE @ JMU: A** *Brief* **History**

JMU first used Blue in FA2012 for online courses only, initially, but… SP13—One college, 5 departments piloted for in-seat courses, slow growth but most liked the "green" of using online evaluations SP17—Approval for full campus implementation acquired, goal: FA20 SP20—COVID forced everything online, one term ahead of schedule SP20—Twelve of 13 departments agreed, used paper eval questions in system FA20—Last department to onboard was Kinesiology SP21—JMU migrated to Explorance hosted, allowing access to Blue using JMU credentials, for the first time SP21—Special KIN Project will be today's focus

### **Challenges of Kinesiology's Lecture / Lab Courses**

- Multiple sections of the GenEd level course (averaging 30 per semester), and typically fewer than 5 sections at the 300-level
- Lecture and Lab use same Course ID number (ex., KIN100-0001)
- **E** Lecture instructor may or may not teach the Lab portion
- Lab instructor may or may not teach the Lab portion, could be grade entry only
- Students need one form for each part, regardless of who teaches
- **E** Lecture and Lab reports need to be separate, unless Lecture instructor teaches both (this may change FA21)
- Blue Admin: too much going on with these courses to include with the rest of Health & Behavioral Science project, so separated it—for now

#### \*Setting up the back end – Course-Instructor Relationship Data Source to utilize Instructor Roles from Peoplesoft

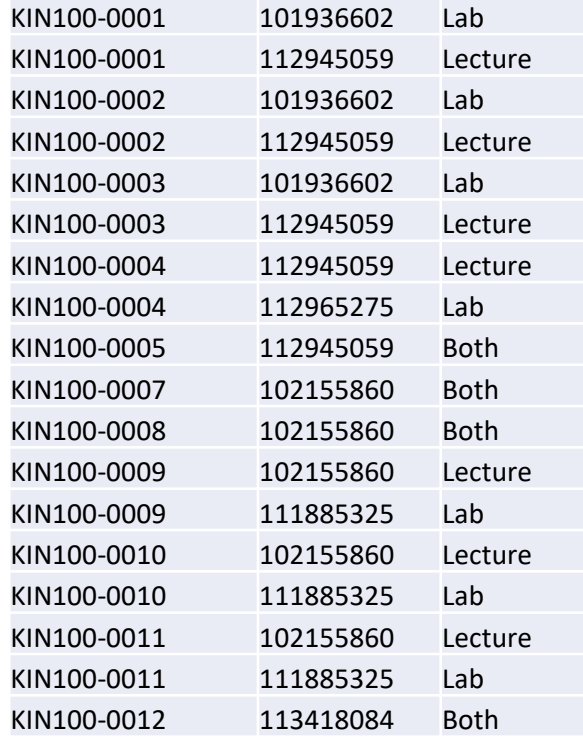

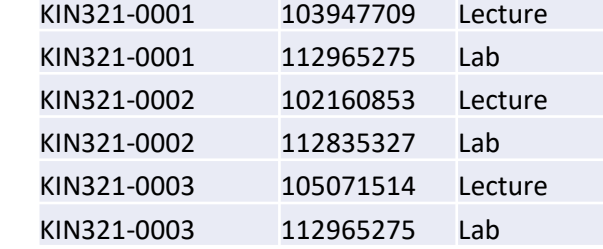

\*We changed from PI (Primary Instructor) and SI (Secondary Instructor) to Lecture, Lab, Both (There were also TA and GE roles.)

\*Where we have Lecture and Lab, there are two instructor relationship lines \*Where we have Both, there is only one

#### **JAMES MADISON UNIVERSITY**

\*Setting up the back end – Project Details—Triggers for questions

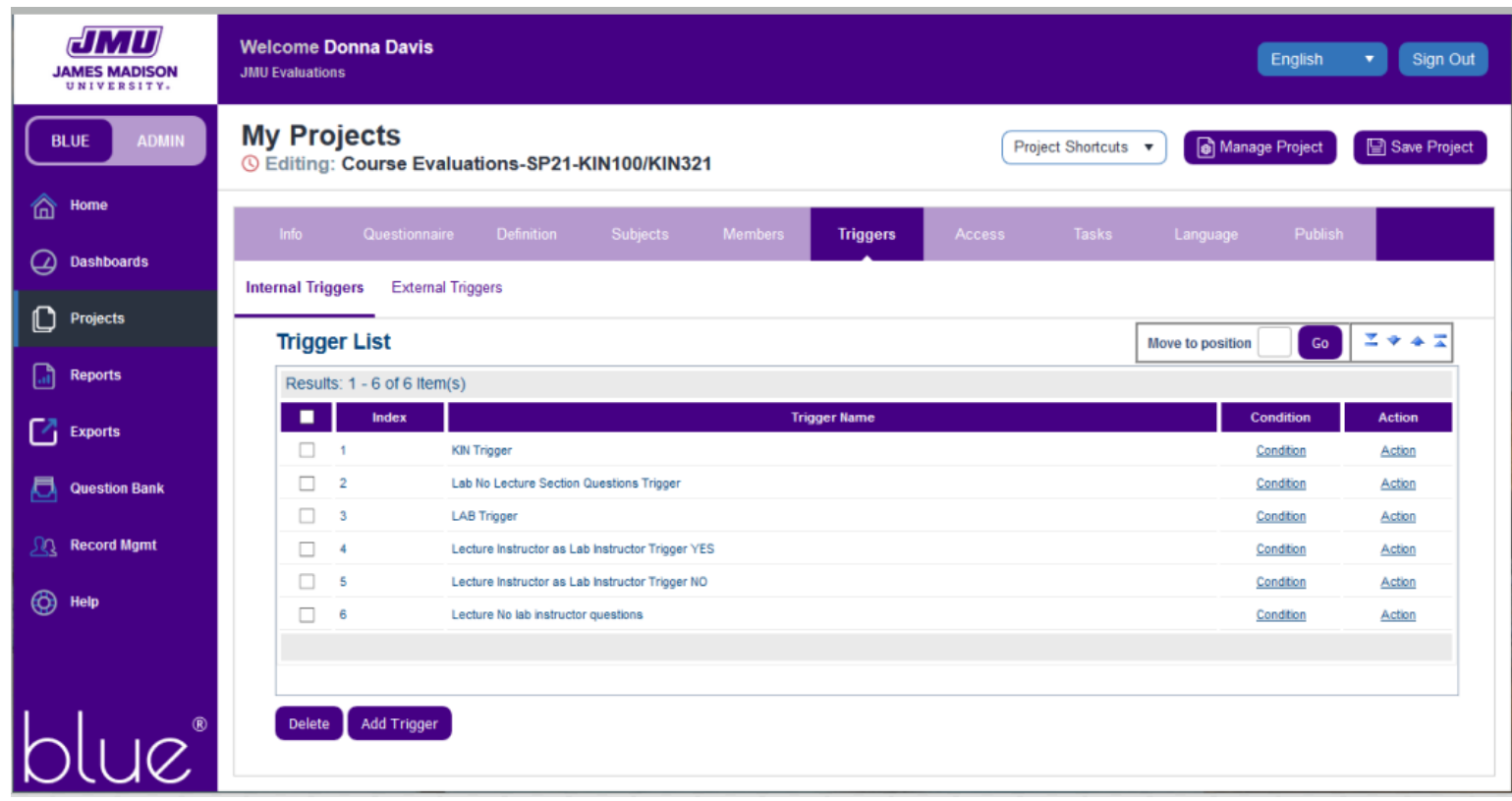

\*1st Trigger is in preparation for putting these courses back into our CHBS project

\*Setting up the back end – Project Details, Lab Instructor selection, student view

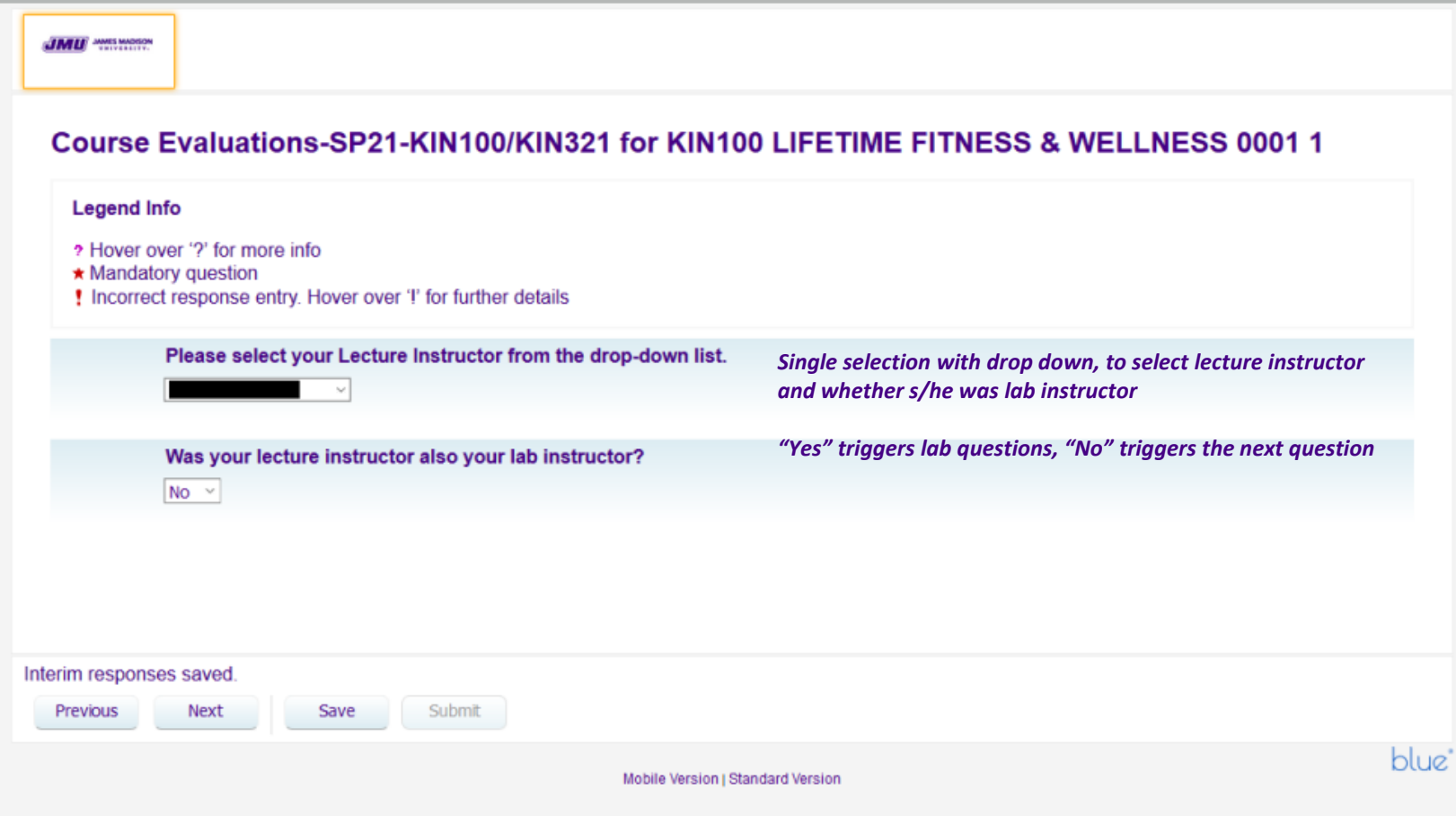

\*Setting up the back end – Project Details: Selecting the Lab Instructor

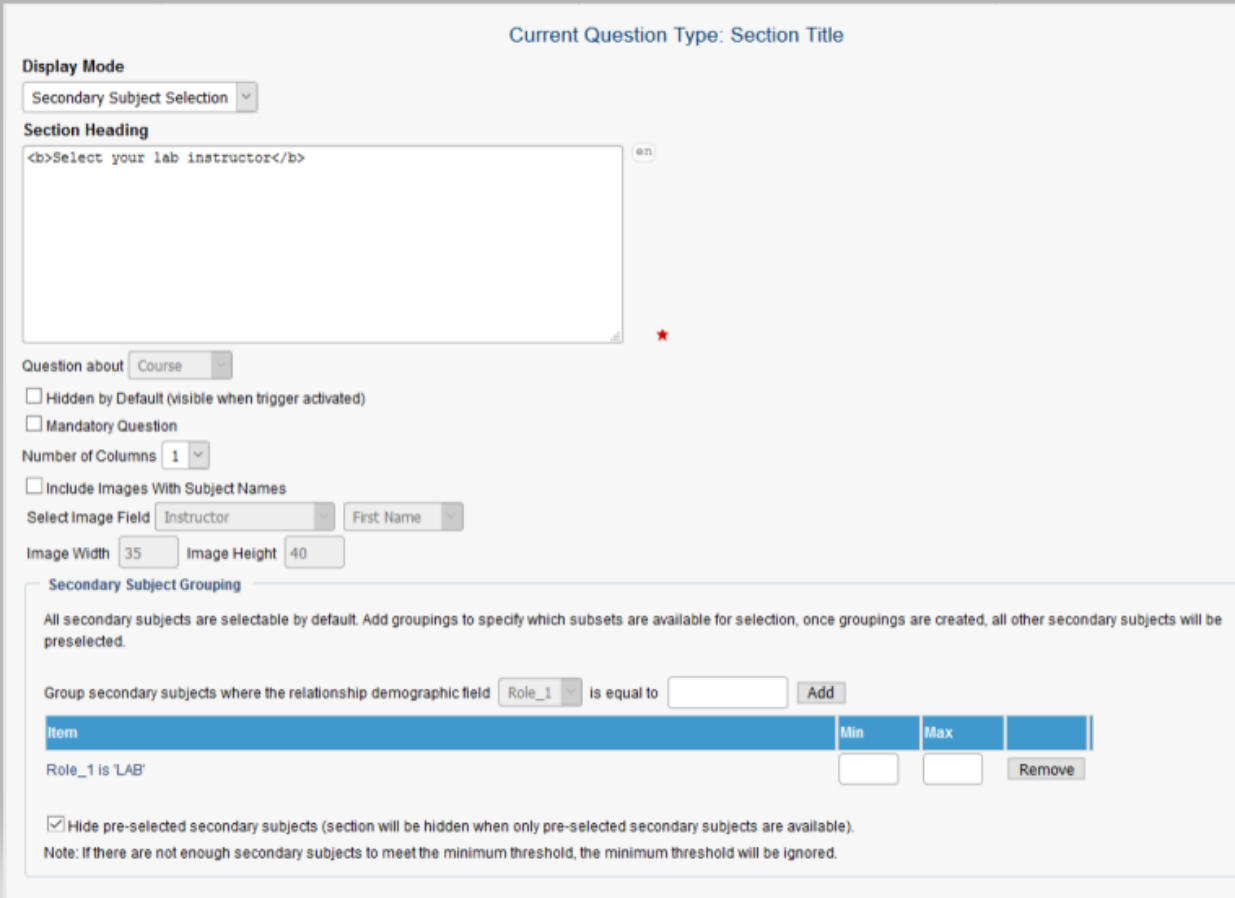

- Forces a selection if their lab instructor is not their lecture instructor
- Question cannot be mandatory, you'll see later.
- Ensures the correct name is piped into instructor questions.
- Hiding pre-selected secondary subjects prevents Lecture instructor from appearing in lab instructor questions when they are not "both."

#### \*Setting up the back end – Project Details

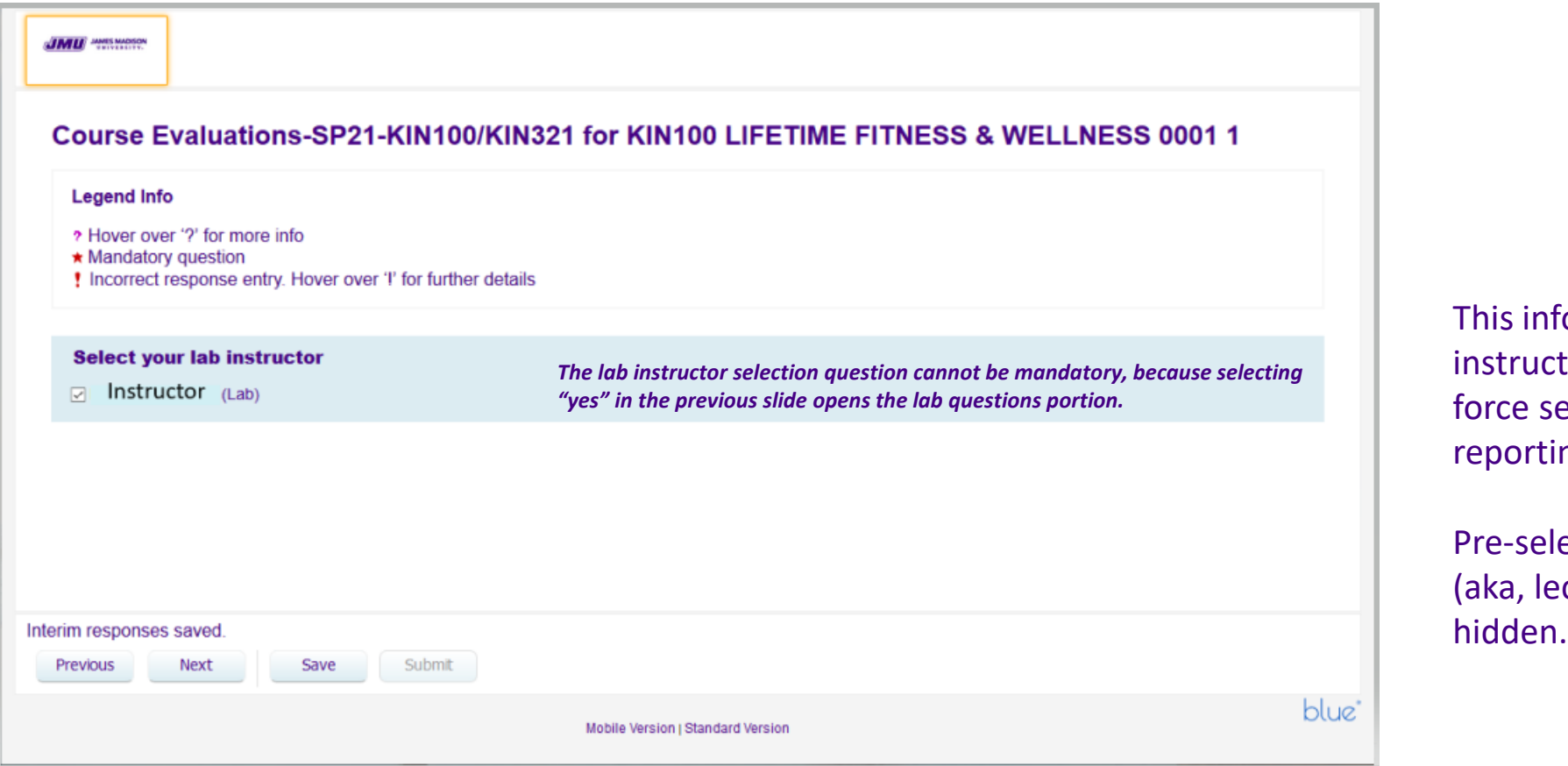

formation is in the coursetor data source, but we election for fillout and ng.

ected secondary subjects cture instructors) are

\*Setting up the back end – Course-Instructor Relationship Data Source to utilize Instructor Roles from Peoplesoft

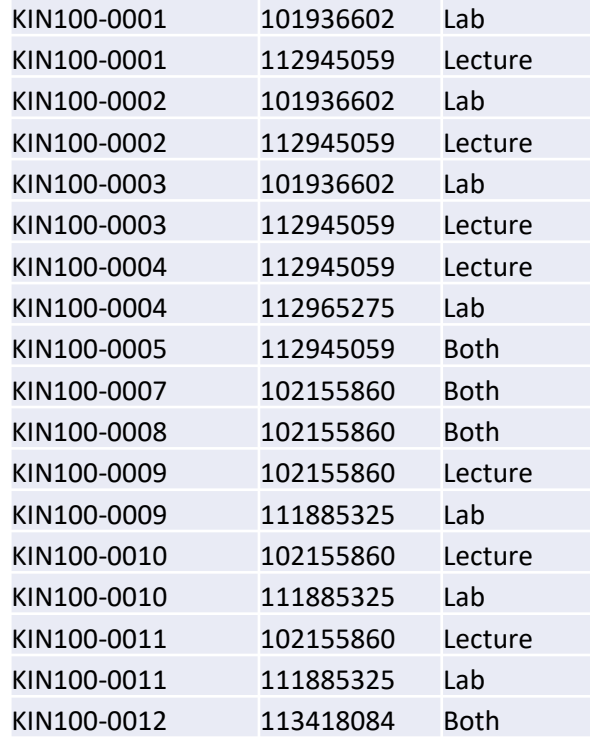

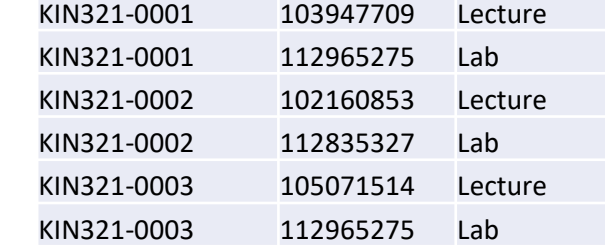

\*We changed from PI (Primary Instructor) and SI (Secondary Instructor) to Lecture, Lab, Both (There were also TA and GE roles.)

\*Where we have Lecture and Lab, there are two instructor relationship lines \*Where we have Both, there is only one

#### **JAMES MADISON UNIVERSITY**

#### \*Setting up the back end – Project Details

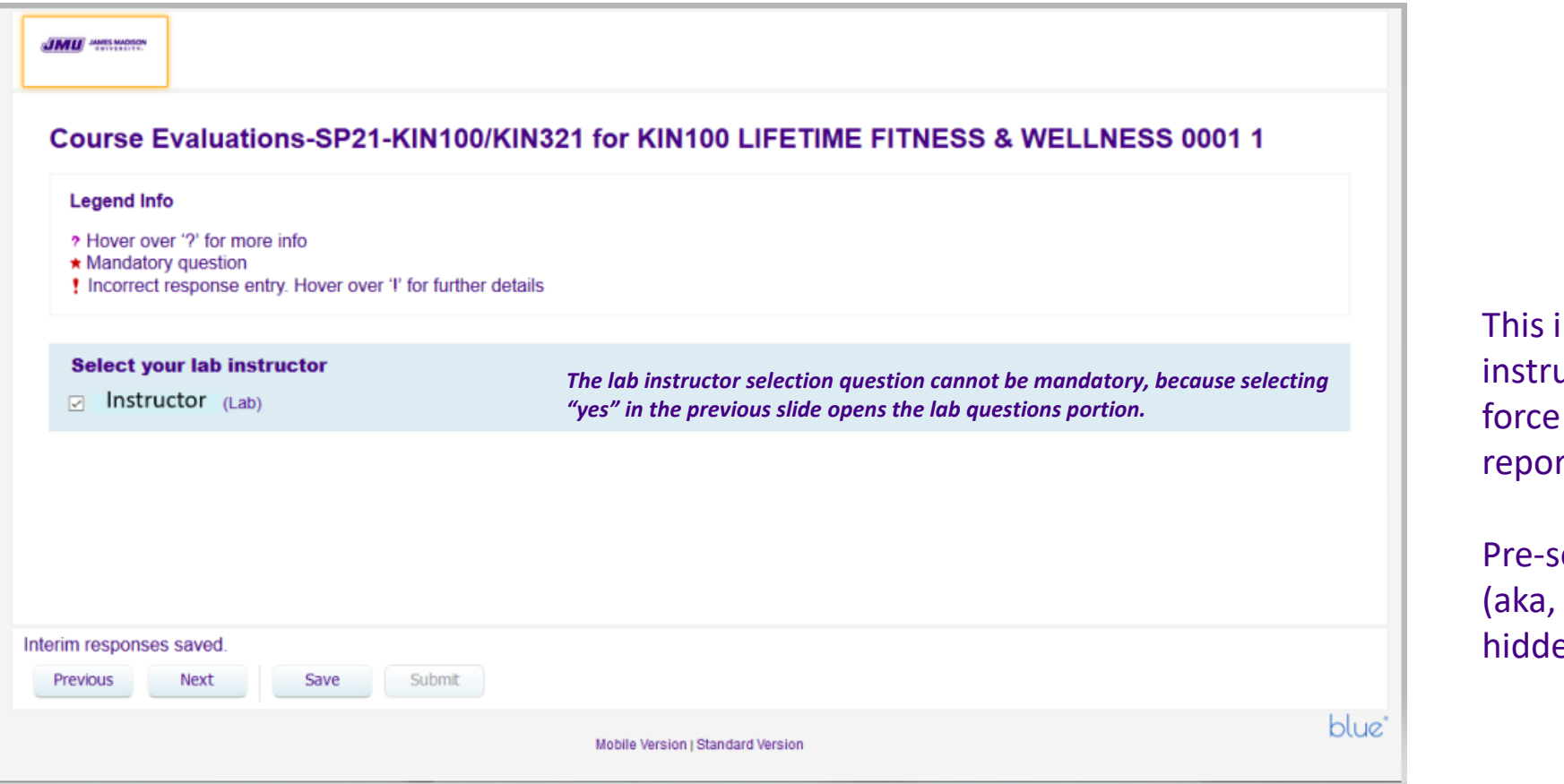

information is in the courseuctor data source, but we selection for fillout and rting.

elected secondary subjects lecture instructors) are en.

\*Setting up the back end – Project Details – Lab questions, student view

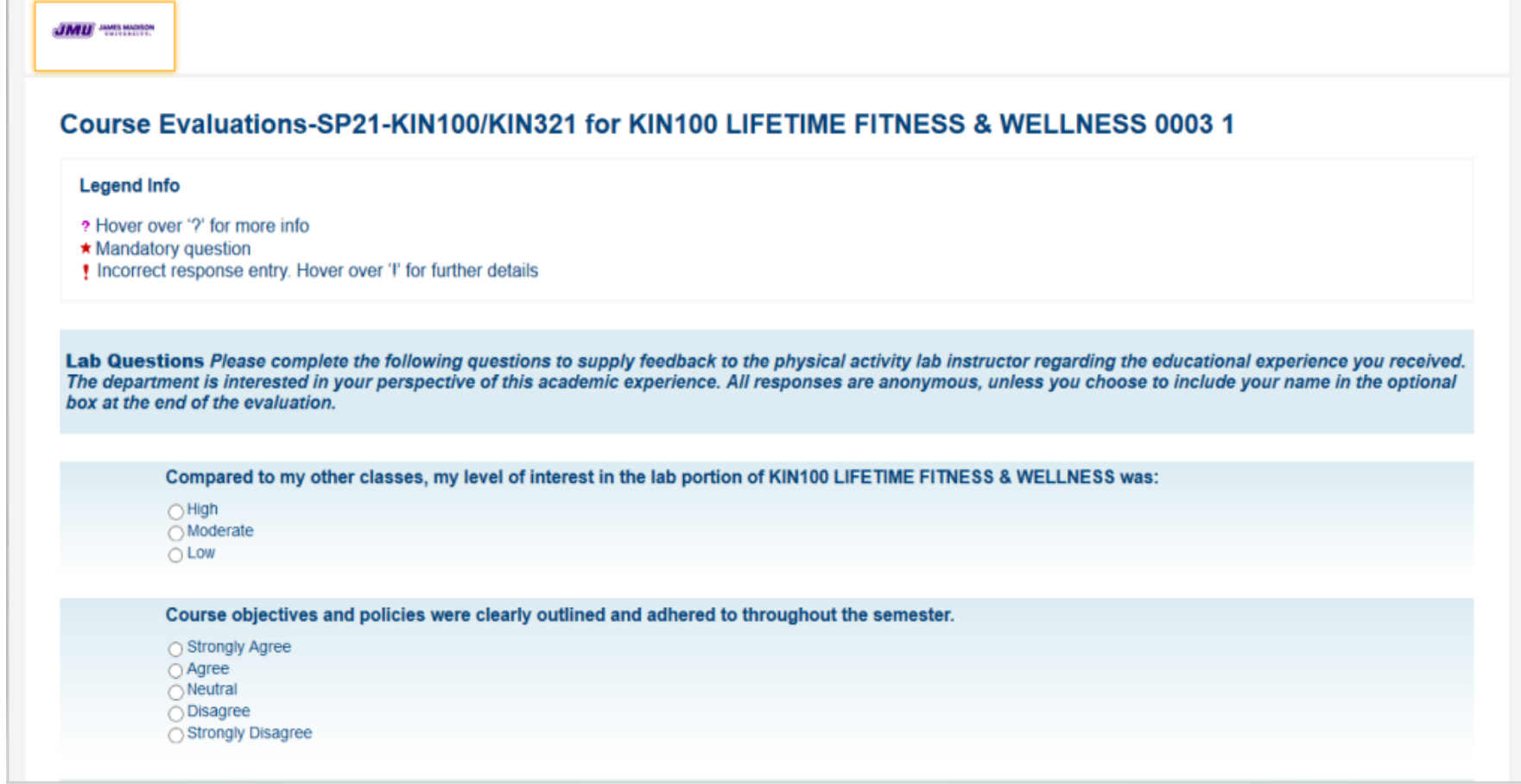

#### \*Setting up the back end – Project Details – Lab questions continued

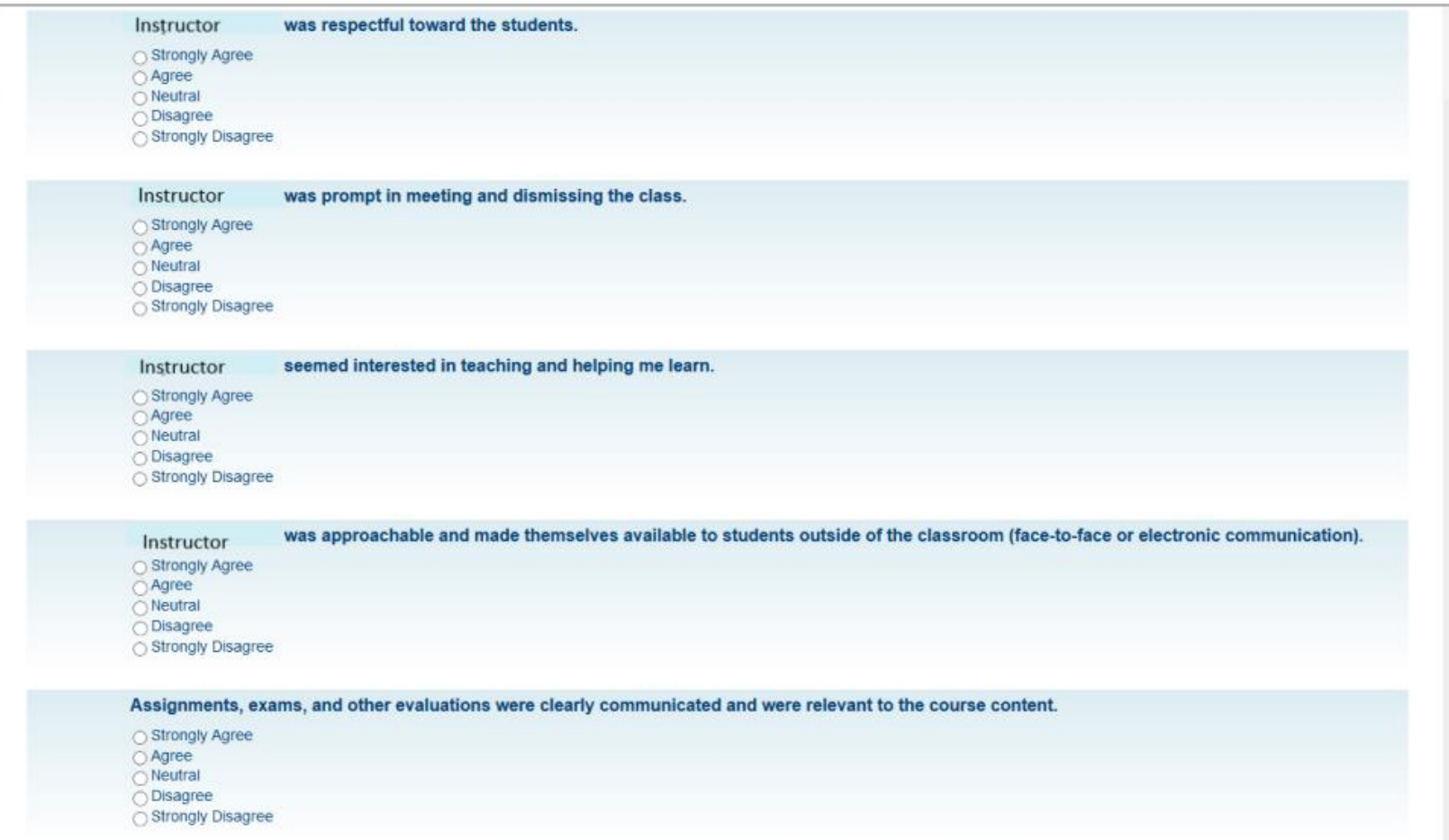

Still a work in progress

- **EXTERF** After Spring, 2021, closed, the course director decided to revisit the set up over the summer. I expect an update prior to FA21.
- **They will likely change lecture and lab instructor questions. Currently, they are similar.**
- Some sections will have lecture and grade entry, the latter of which will require no evaluation
- These course sections will remain in a separate project until further notice.

*SHOW the TRIGGERS and the THREE EVALUATION SCENARIOS: Lecture/Lab, Both, Lecture/GE (which behaves as "both")*

#### *Unintended Consequences of This Customized Set-Up*

- Applied this knowledge to a group of large-section courses in another, non-science department, with lecturer and grade entry faculty, where the latter had student interaction and required assessment
- **Using similar set up, we were able to separate Grade Entry evaluations from** lecturer evaluations
- Still working on delivery of data for both departments, who receives GE/Lab first
- An article was posted in *This Week in Libraries*, our Instructor information email, about our two customized evaluation projects, to promote Blue's flexibility
- More "out of the box" evaluations in the coming semesters?

#### **REPORTING**

- For SP21, "Keep Lecture and Lab instructor data separate"
- **Two separate Report blocks to accomplish this**
- Used Role-based Secondary Subject Filters in each report
- One unit-head report, with no Secondary Subject Filters

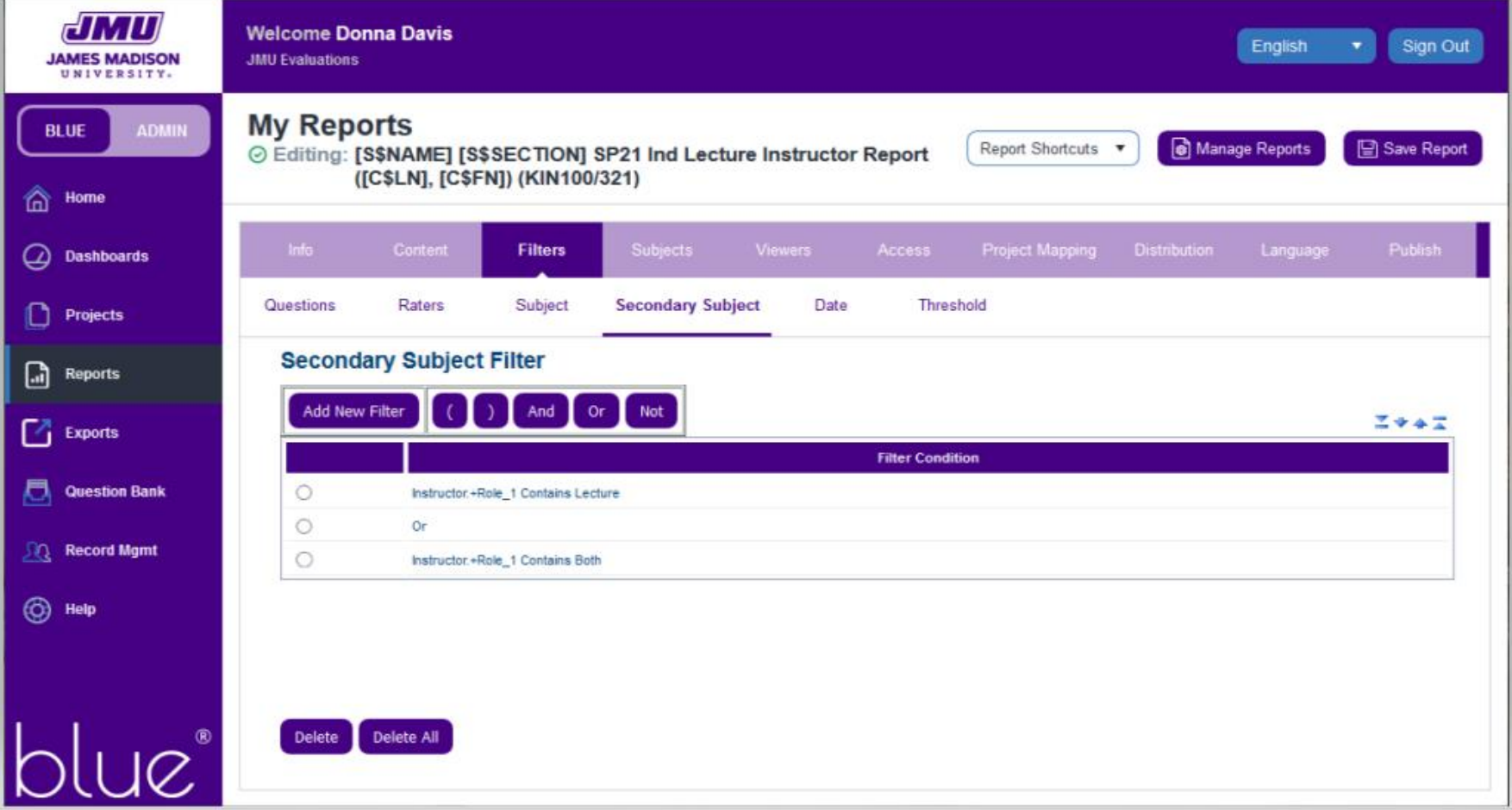

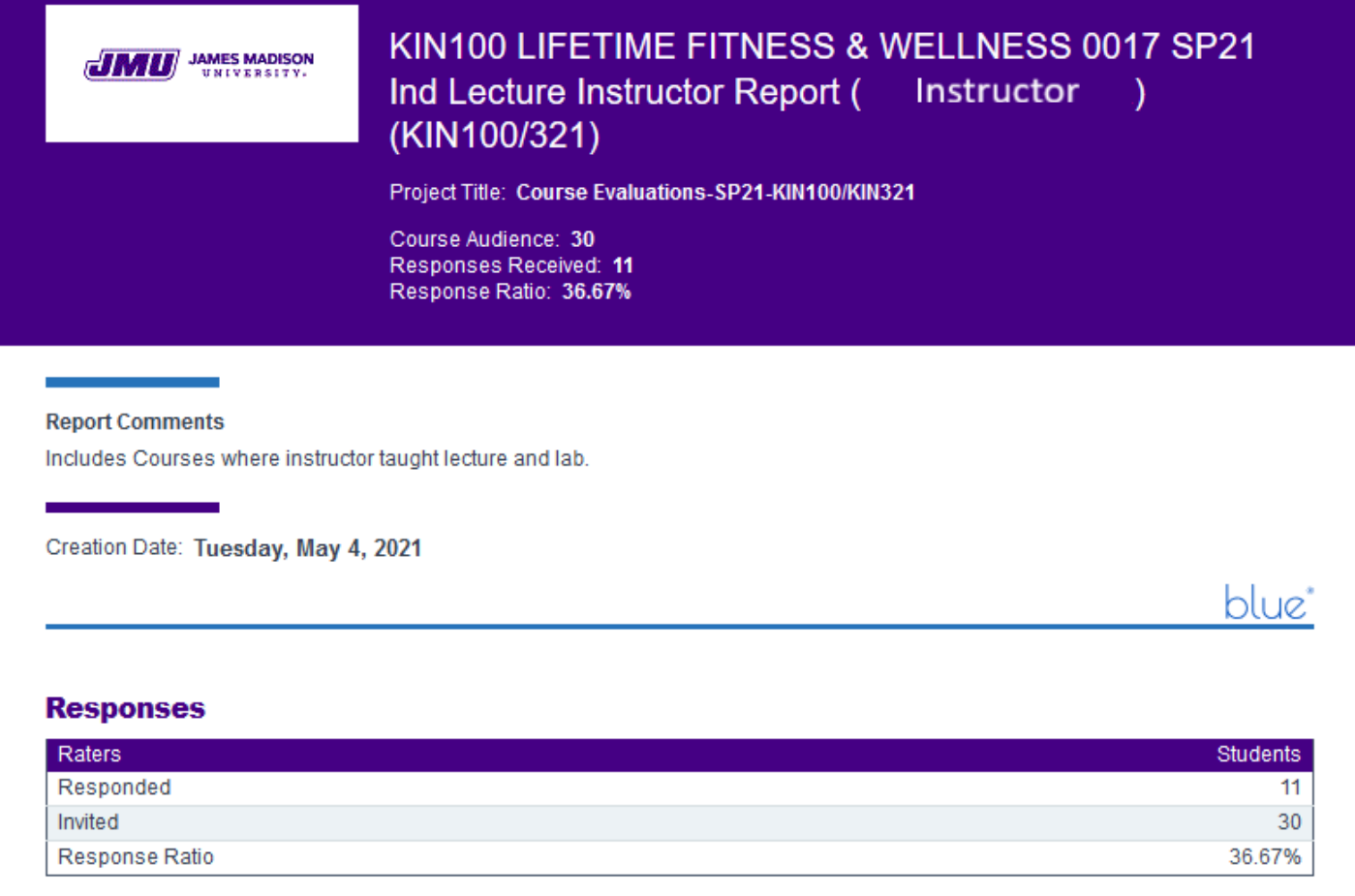

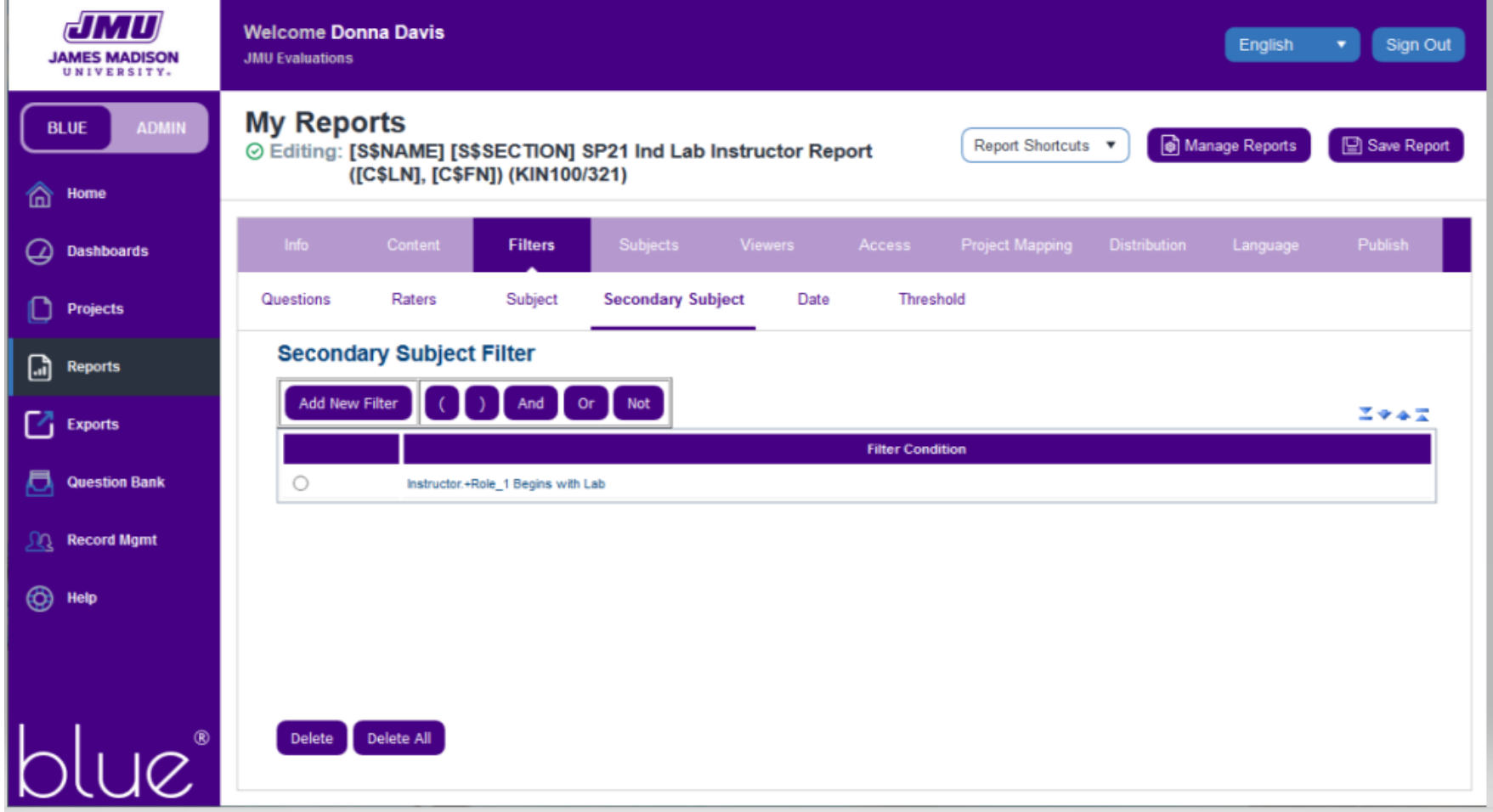

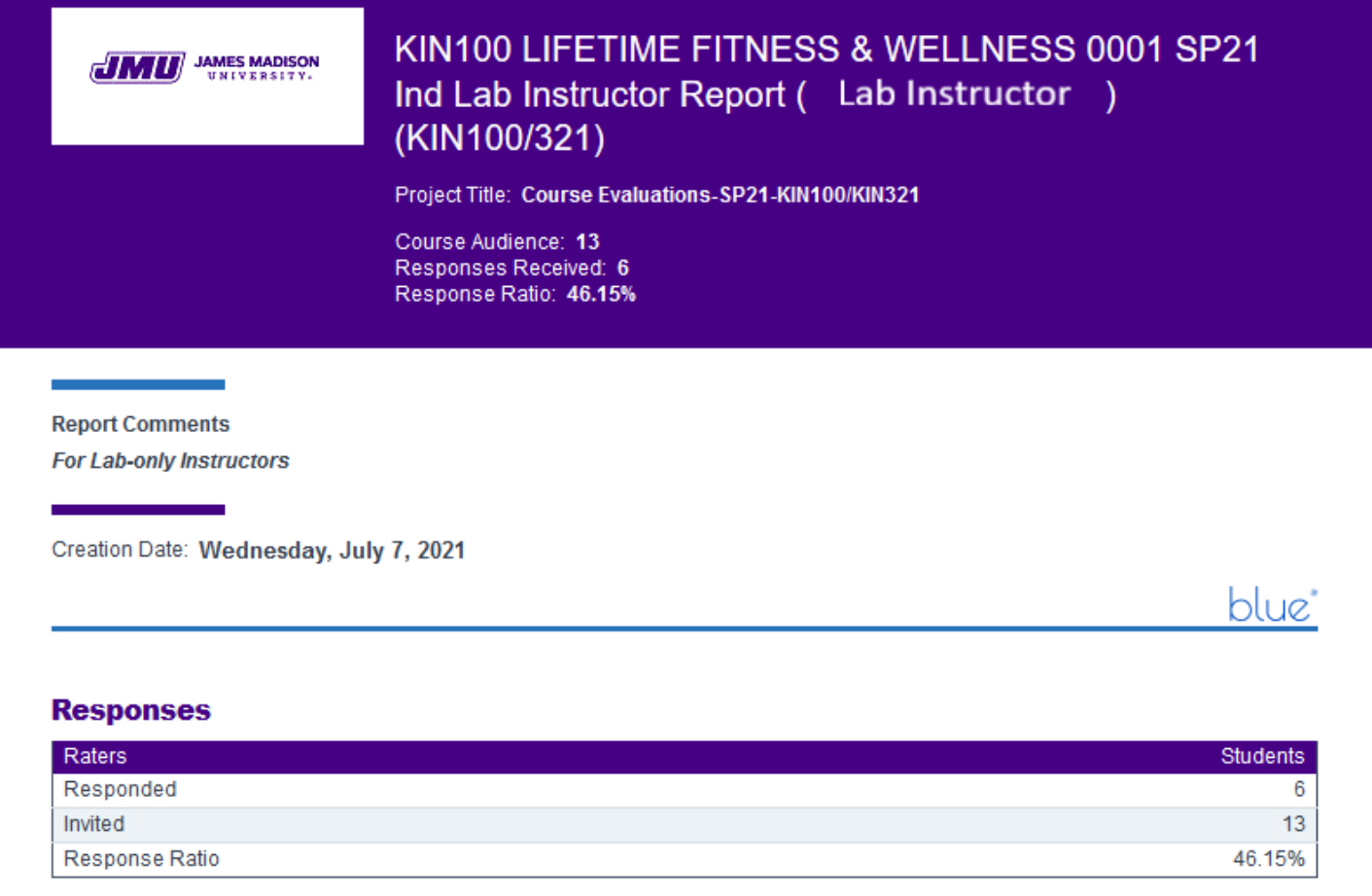

 $\circ$ 

#### **JMU** JAMES MADISON

#### Report List - [S\$NAME] [S\$SECTION] SP21 AUH Ind Instru

This table provides a list of links to reports in both PDF and HTML format. The PDF versions of the rep

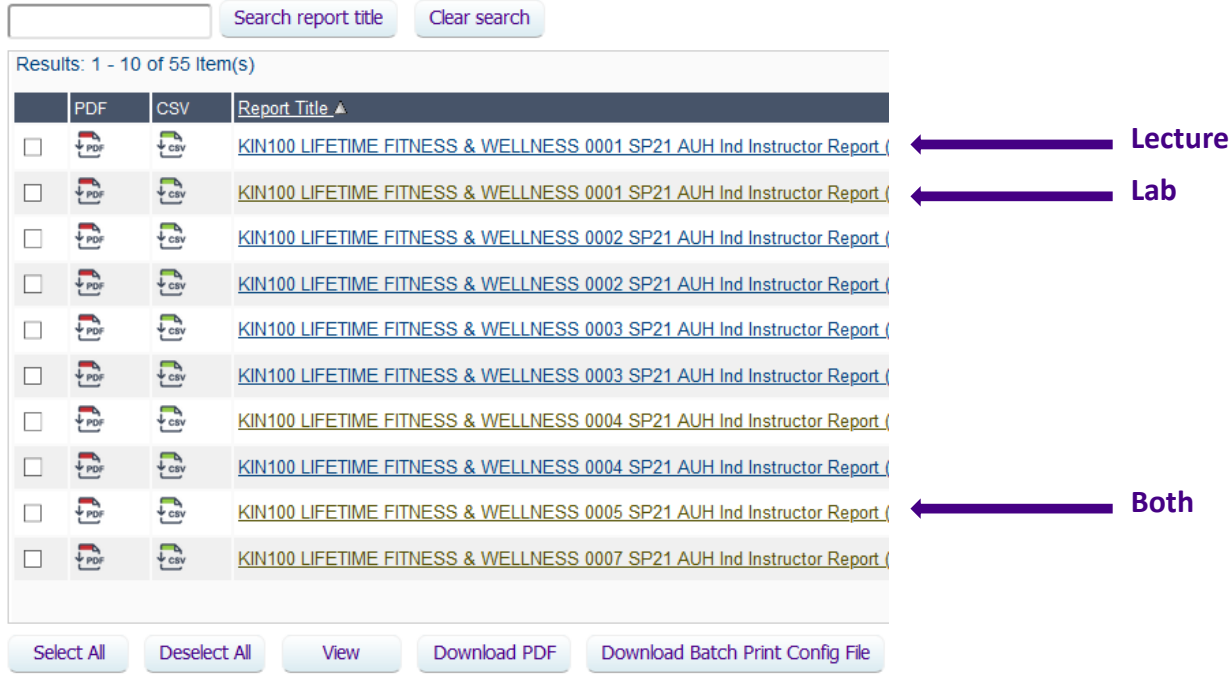

**Unit Head report links: One report block Instructors: Lecture, Lab, and Both Sort: course mnemonic, section Instructor name beyond opening parenthesis**

#### **JAMES MADISON UNIVERSITY.**

#### **LESSONS LEARNED**

- 1. Explorance Customer Support is amazing!
- 2. Some KIN Lab Instructors are non-participatory Grade Entry Faculty, with no need to evaluate. This *will* mean more triggers in the project!
- **3. When separating projects***, make sure courses are filtered out of the original project*, to prevent double evaluations!

*"If you're not making mistakes, then you're not doing anything. I'm positive that a doer makes mistakes." --John Wooden, former UCLA Basketball Coach*

4. So, what went wrong?

Let's see what happens when proper filters are not applied. Spring CHBS project

Subject Filters:

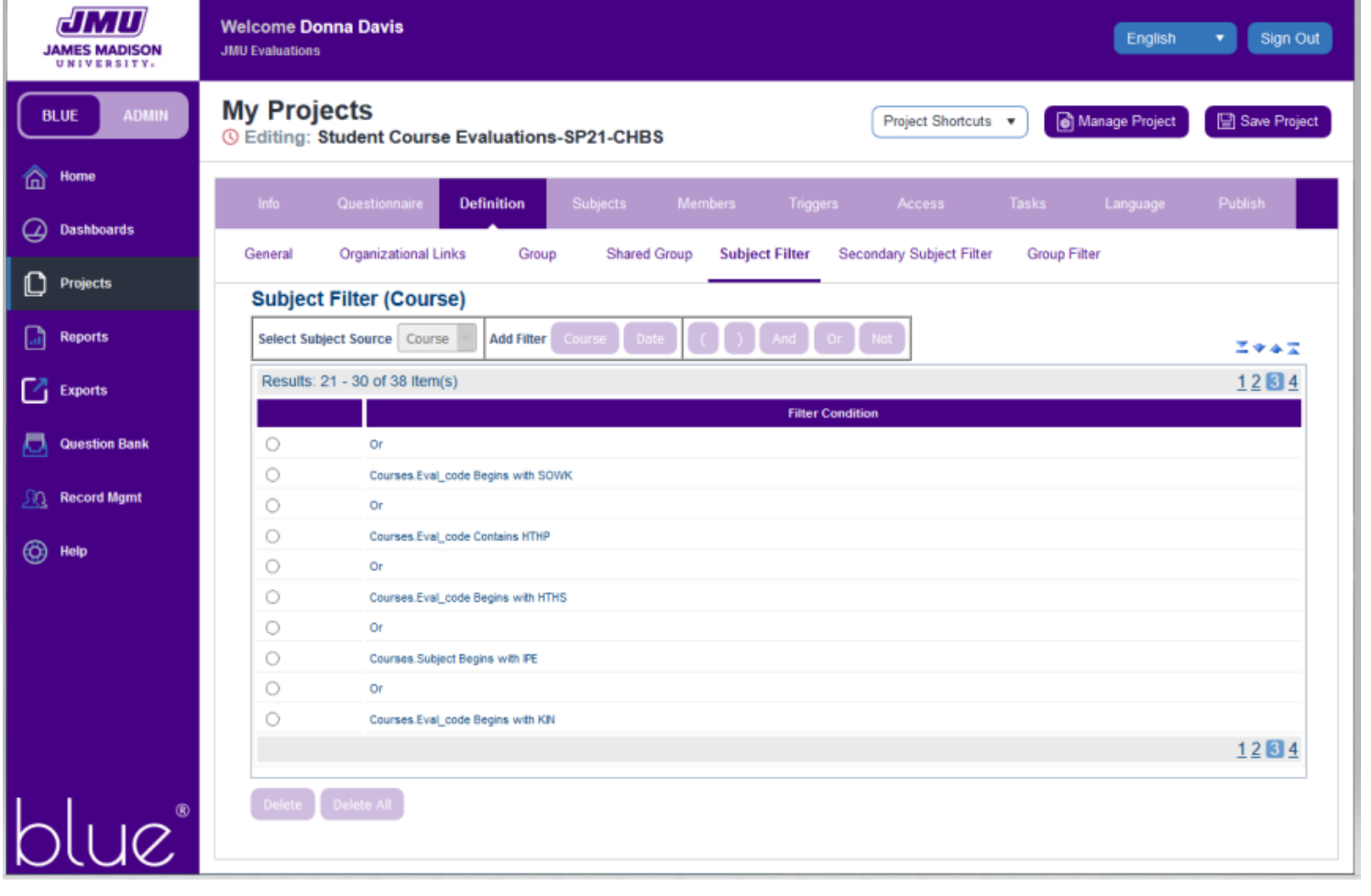

Let's see what happens when proper filters are not applied. Task List (not fill-out)

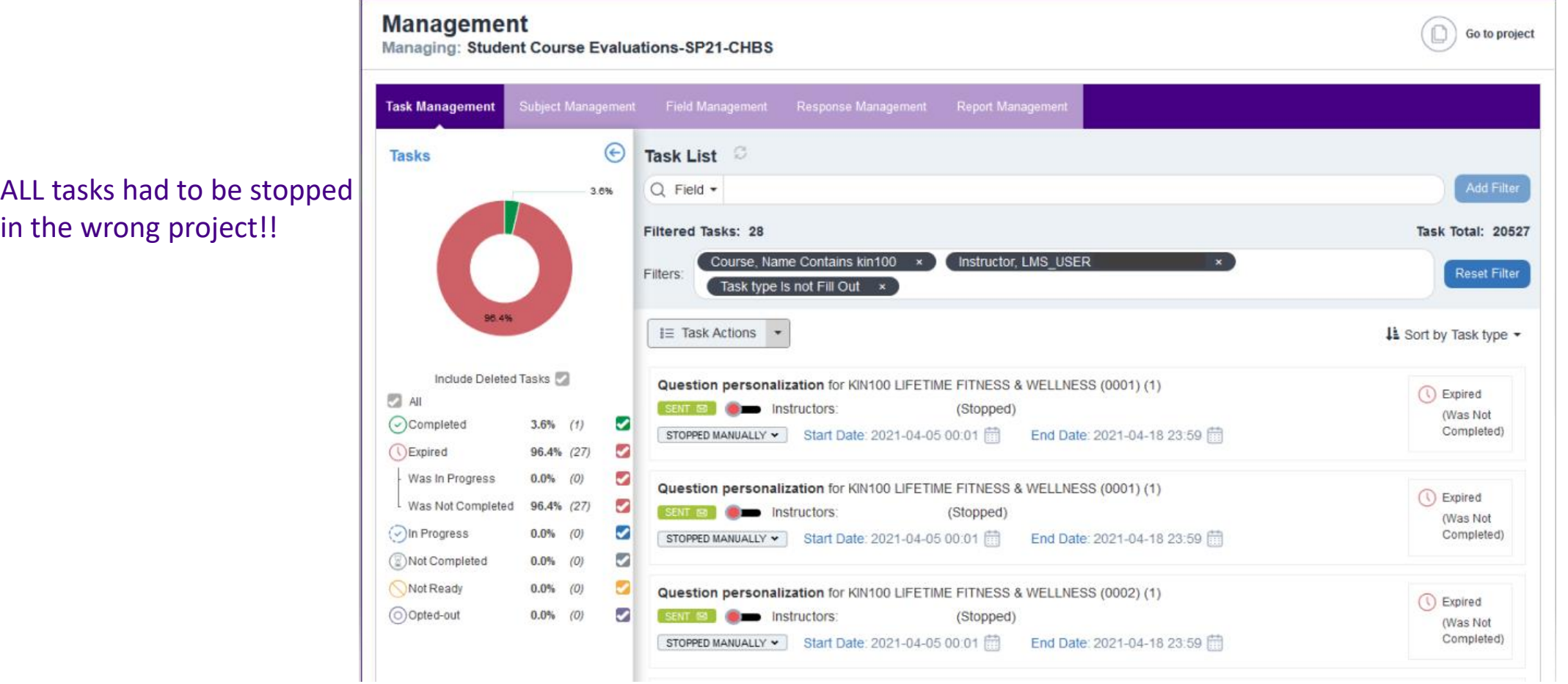

CHBS FA21 Project has already been created to include the missing filters:

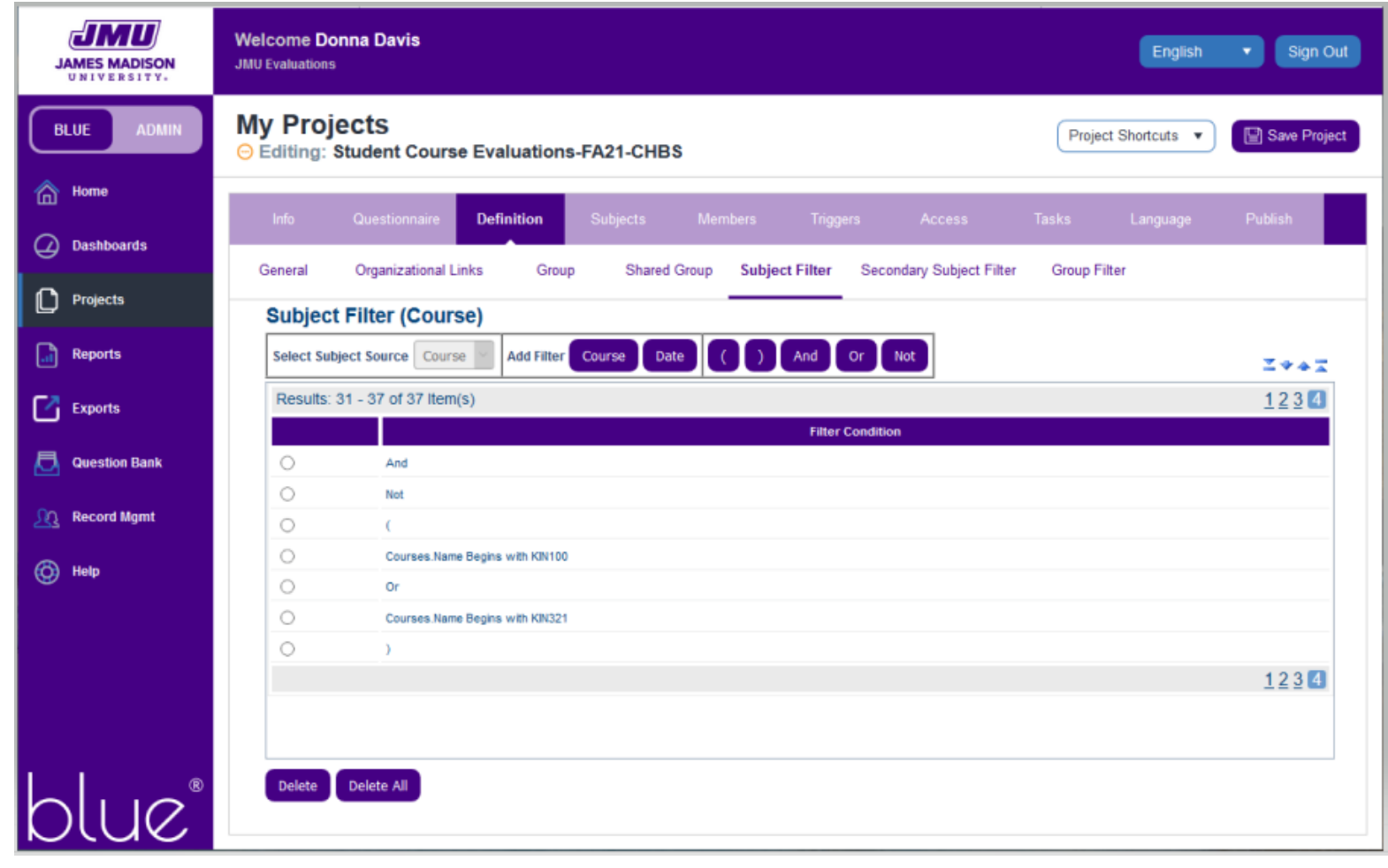

#### **ACTIONS TAKEN and LESSONS LEARNED HERE…**

- 1. Missing filters were discovered one day after evaluations went to students!
- 2. I sent emails to affected lecture instructors, asking what course of action they would prefer:
	- a. Leave responses as they are and stop the evaluations in the wrong place
	- b. Advise affected students to re-evaluate under the correct project and stop evaluations in the wrong place
	- c. How shall I handle students who responded in both places?
	- d. Regardless, I *would stop* evaluations in the wrong project
- 3. Once I heard from all instructors, I stopped the evaluations in the wrong project, exported responses from there, and imported them into the correct one, according to instructors' preferences, contacted students as needed.

My view in Blue afterward:

#### Wrong project (stopped): View Correct project:

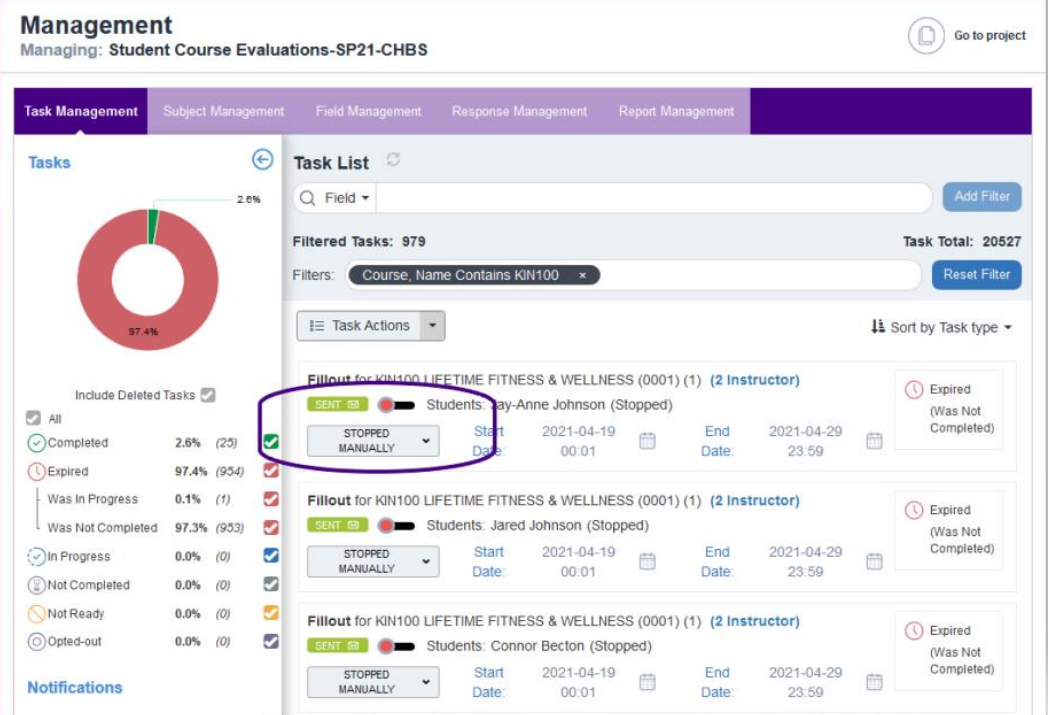

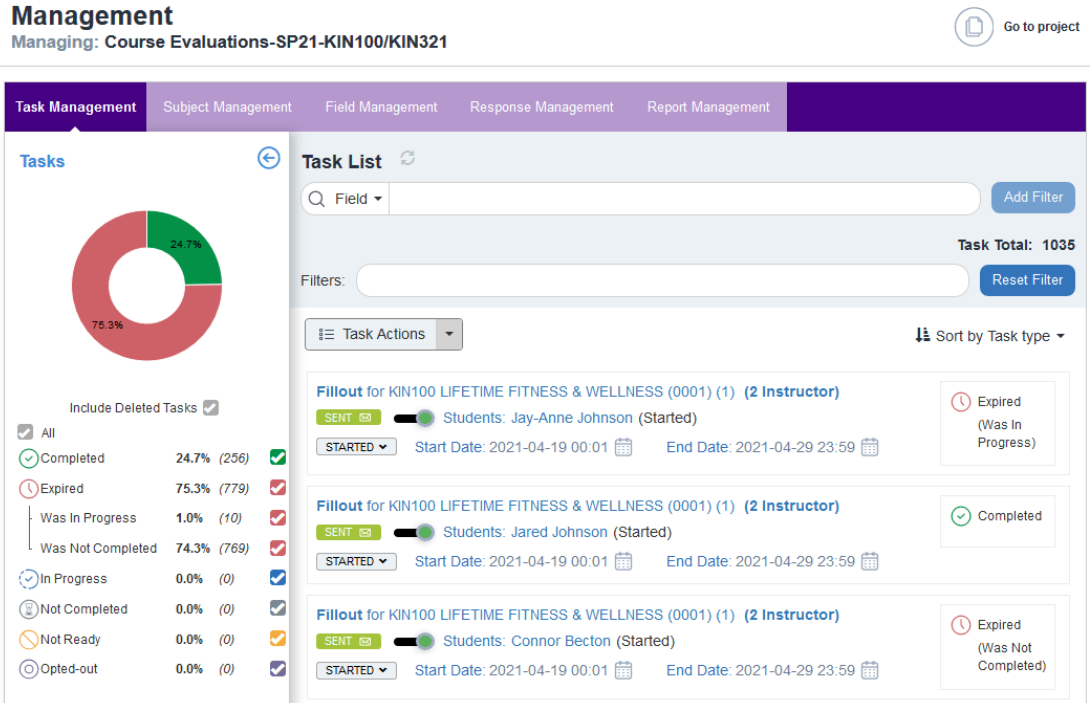

*1) Exported responses from wrong project, imported into correct one.* 

*2) Did not delete existing responses in the destination project, as evaluations were still ongoing. 3) Students who responded in both projects were requested to resubmit in the new one.*

**JAMES MADISON UNIVERSITY.** 

*\*Deleting existing responses in the destination project would have obliterated ALL responses*

#### **One more thing about REPORTING**

- **For SP21, "Keep Lecture and Lab instructor data separate"**
- Two separate Report blocks to accomplish this
- Used Role-based Secondary Subject Filters in each report
- One unit-head report, with no Secondary Subject Filters
- Instructors and unit head links may have displayed what appeared to be stopped reports, greyed out, before projects expired (see next slide). These are no longer visible.

#### **One more thing about REPORTING**

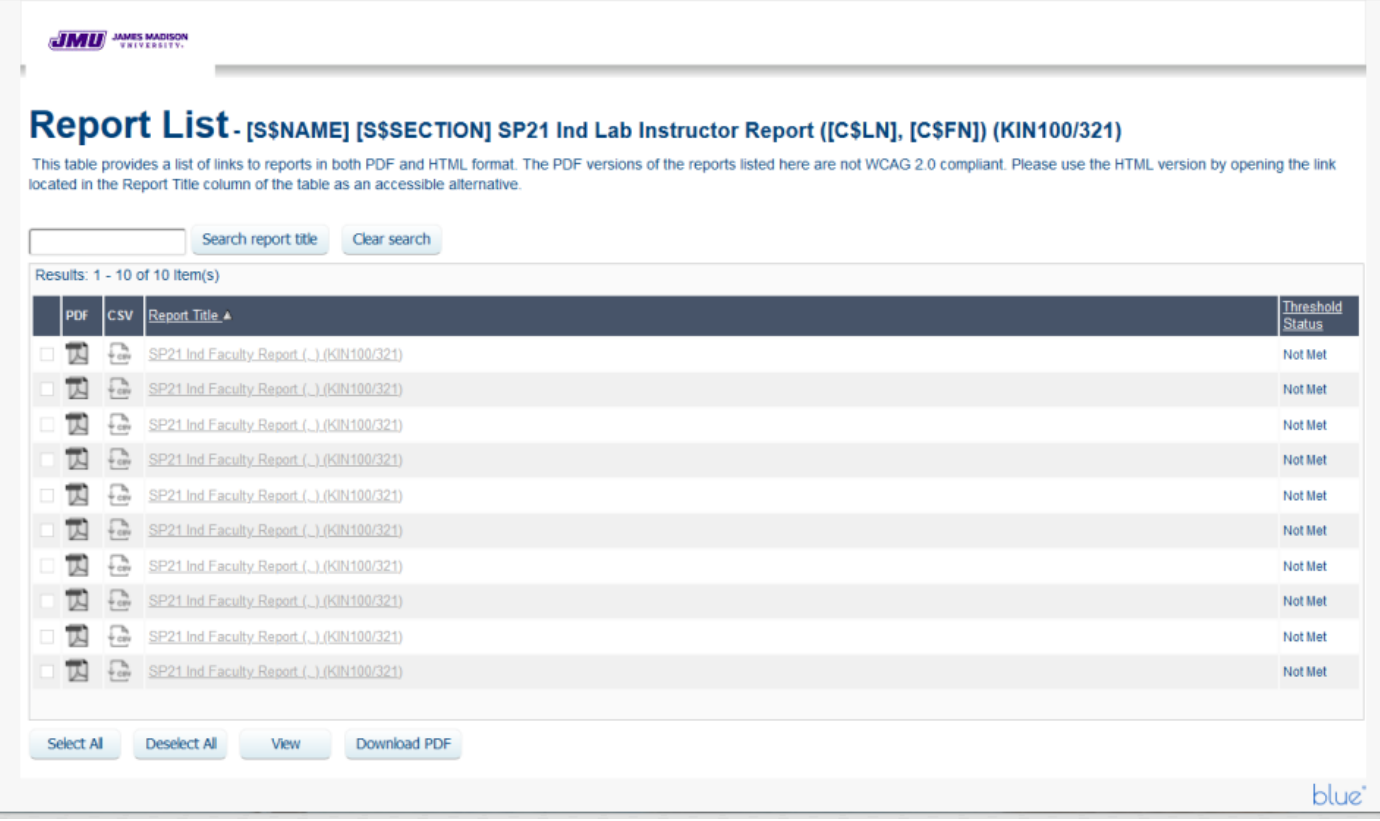

#### **SO…BACK TO LESSONS LEARNED**

- 1. Explorance Customer Support is amazing! If they don't know how initially, they will find a way to make it happen, walking you through step by step.
- 2. Some KIN Lab Instructors are actually non-participatory Grade Entry Faculty, and would not need an evaluation. This will need clarification for FA21. It will mean more triggers in the project!
- 3. To separate the courses from the main project, I need to make sure they are filtered out of the main project. Prevents double evaluations! (Yes, what you're thinking DID happen!)
- 4. Communication is key! Make sure you know all your department's needs. Ask many questions, two or three times if necessary. Never make assumptions.
- 5. Since paper evaluations are mostly a thing of the past at JMU, Blue Administrator *can* adapt paper's "flexibility" to the Blue format. This project is proof!

### **Questions?**

*Thank you for this opportunity! I hope it helps you in your continued use of Blue!* 

*If you would like to learn more, you may reach me via email: davisdy@jmu.edu.*

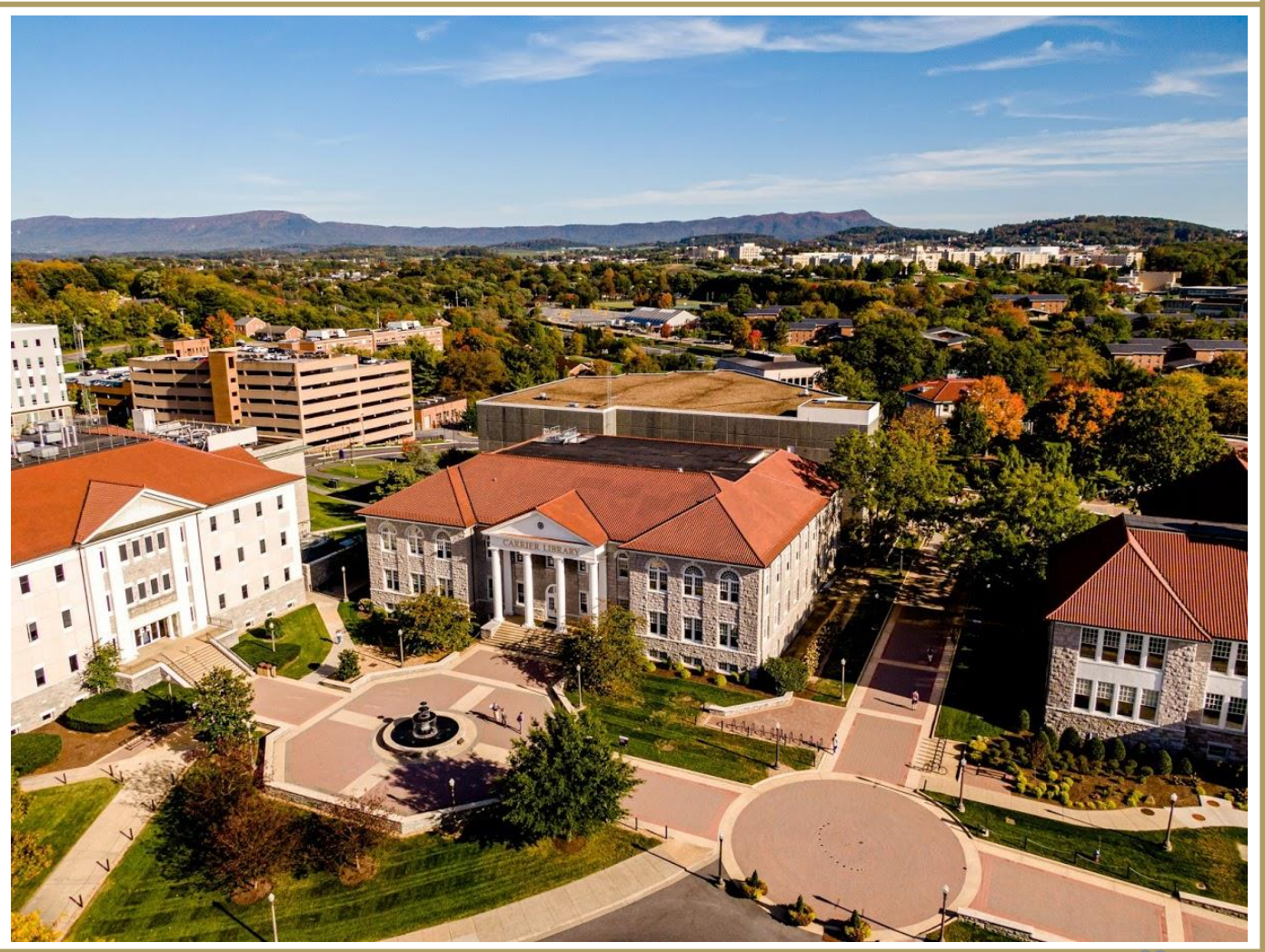

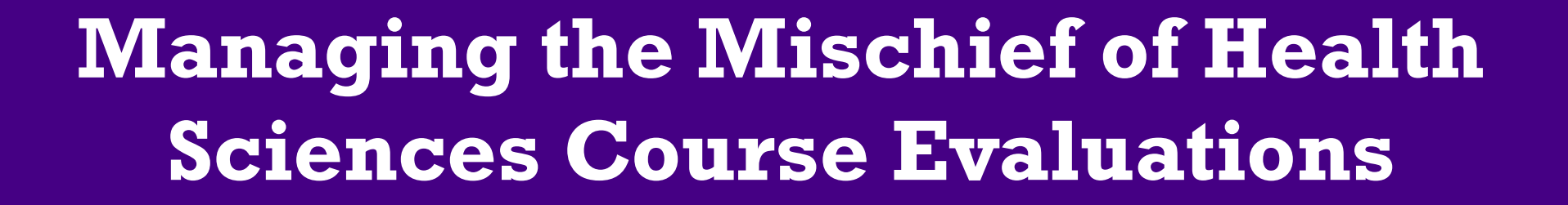

*The Presentation has ended. Thank you.*

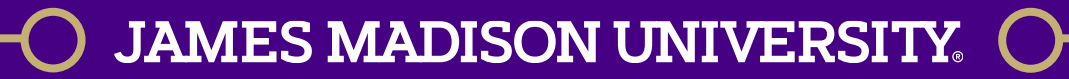